# **RELESS** ASR-102 / ACR 201 **QUICKSTART GUIDE**

### **Included with the ASR-102/ACR-201**

- ˛ ASR-102 or ACR-201 Radio
- ˛ 5V DC Adapter and Power cord
- ˛ USB Power Cord
- ˛ White Straight-through UTP Cat5 Cable
- ˛ Blue Crossover UTP Cat5 Cable (ASR-102)
- ˛ ASR-102/ACR-201 CD with technical manual
- ˛ Sticky Velcro Mounting Pad
- ˛ Radio Clip

## **For installing ACR-201 only, go directly to Section 2.**

#### **1. Connecting the ASR-102 Access Point (Server radio) ….**

A. Connect the bundled 5V DC Adapter to the DC input on the bottom of the ASR-102 unit. Connect the Adapter to a wall outlet to power the ASR-102 unit.

**B.** For wireless Internet connections, use the (white) straight-through Cat5 cable to connect ASR-102 to a DSL modem, cable modem, or router.

Check that the orange LED, labeled, "LINK" is blinking regularly. If the LED is solid, use the (blue) crossover Cat5 cable.

C. For wireless networking, connect one end of the (blue) crossover cable to connect the ASR-102 unit to a network hub or switch. Check that the LED labeled, "LINK" is blinking regularly. If the LED is solid, use the (white) straight-thru cable. See the following table:

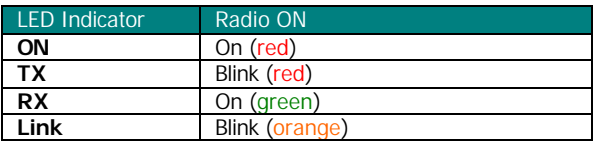

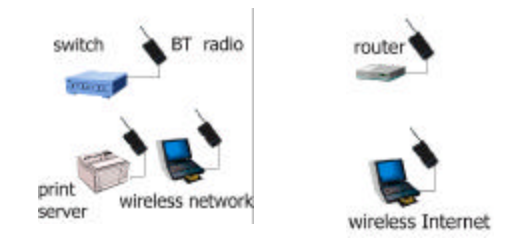

#### **2. Connecting the ACR-201 Station (Client radio)……..…. .**

A. Connect the 5V DC adapter or USB Power Cord to the DC input on the bottom of the ACR-201 unit. Connect the USB Power Cord to any USB port or DC adapter to proper wall outlet to power the ACR-201 unit.

**B.** Use the (white) straight-through Cat5 cable to connect the ACR-201 unit to your PC or notebook computer. Check that the orange LED labeled, "Link" is blinking regularly. See the table above.

Peel and attach the bundled Velcro mounting pad to the back of ACR-201 unit.

**D.** If you are using a notebook PC, affix the ACR-201 unit by pressing firmly against the back of the notebook's LCD display. If you are using a desktop PC, affix the ACR-201 unit by pressing firmly against the side of your CRT monitor or CPU case.

**E.** Alternatively, radio clip can be used to hold ACR-201 unit on a notebook computer.

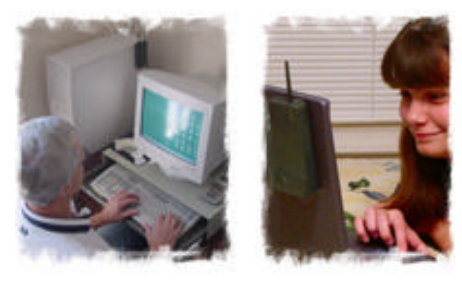

#### **3. Check Radio Configuration and Wireless Connection ..**

A. Connect your ASR-102 or ACR-201 to a PC. Open a Web browser and enter in the location field http://169.254.98.200. When prompted, enter "admin" as the user name and "public" as the password. Configure your radio accordingly. Note: The computer must have its network card configured for the same subnet as above to access the device web page. Refer to the technical manual on the CD for more details and technical explanations.

**B.** To check the wireless connection, connect the ASR-102 or an Access Point (AP) to a router and connect ACR-201 or a Station to a PC. Use a web browser (e.g. Internet Explorer) to confirm a wireless connection to the Internet. If the ASR-102 or the AP is connected to a switch, use your network browser (e.g. Network Neighborhood) to confirm access to your Local Area Network.

C. If the ACR-201 cannot connect with an Access Point, you need to check that the SSID and the encryption settings match that of the Access Point in your area.

**IMPORTANT:** save your configuration to template right after making any change

For technical assistance, please call OTC Wireless at 1-800- 770-6698 (Inside USA) or 011-510-490-8288 (Outside USA) or visit http://www.otcwireless.com

ASR-102/ACR-201 Quick Start Guide v 2.1